# **GUÍAS RUO** Firma normalizada Identificadores digitales

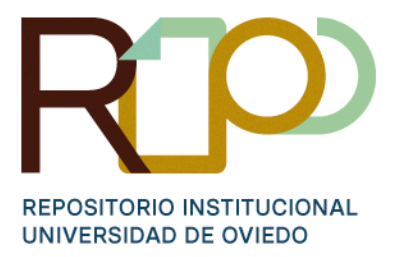

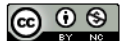

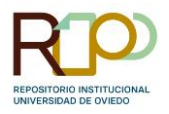

# **Firma normalizada**

¿Por qué es necesario poseer una firma normalizada y actualizar nuestros perfiles?

- o Con el uso de una firma normalizada y la actualización de nuestros perfiles de investigador/a podremos controlar nuestra identidad digital, mejorar la visibilidad de nuestro trabajo y disponer de métricas como el índice h mucho más fiables.
- o Identificadores como el ORCID o el Researcher ID de la WOS son solicitados en numerosas convocatorias para la obtención de becas, financiación, etc.
- o La correcta gestión de estos identificadores por parte de los investigadores/as repercute también en los perfiles de las instituciones y en su prestigio. Una universidad bien valorada y bien posicionada en los rankings podrá acceder más fácilmente a determinados programas de financiación.

FECYT elaboró en el 2007 "Propuesta de manual de ayuda a los investigadores españoles para la normalización del nombre de autores e instituciones en las publicaciones científicas". Se trata de una serie de recomendaciones para la elección de lo que denominan Nombre Bibliográfico Único.

La falta de normalización en la firma puede llevar a la confusión en la autoría de los trabajos o a la multiplicación de perfiles de un mismo autor o autora en bases de datos como, por ejemplo, Scopus. Esto es más habitual en el caso de personas con apellidos muy comunes.

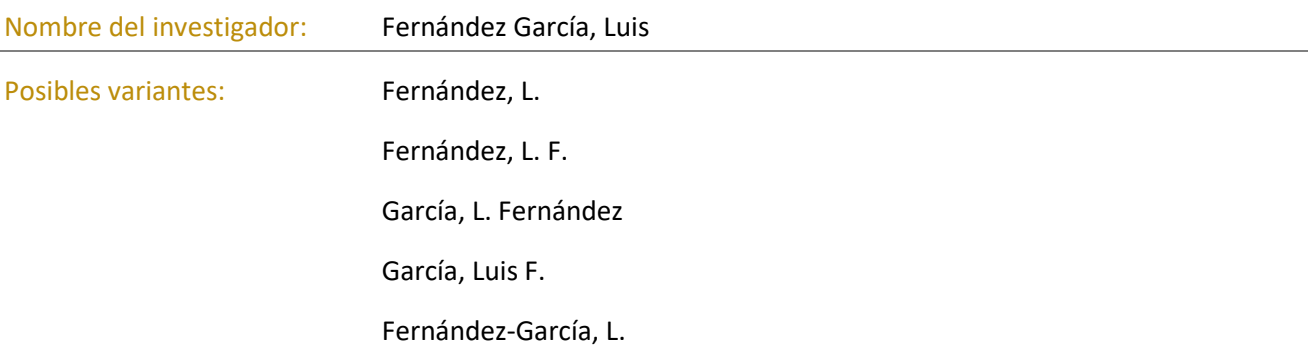

Para evitar esto, FECYT da una serie de recomendaciones que podemos resumir en:

- o Uso del nombre completo. Esto es útil para diferenciar autores o autoras con apellidos iguales. En caso de nombre compuesto se recomienda utilizar el primer nombre completo y la abreviatura del segundo (José M.) o ambos unidos con guion (José-María).
- o Es recomendable evitar las partículas de unión entre nombres, entre nombre y apellido o entre apellidos. Si se opta por mantenerlas habría que emplear guiones (María-del-Mar, Carlos-de-la-Cruz) para garantizar su integridad.
- o En caso de firmar con los dos apellidos (opción más utilizada, especialmente, por investigadores e investigadoras con apellidos muy comunes) FECYT recomienda el uso de guiones para mantener el orden de los mismos y evitar la eliminación del segundo.

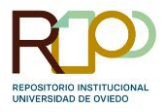

Por último, la recomendación más importante es la de utilizar siempre la misma firma y evitar el uso variable de uno o dos apellidos.

[Accede al documento elaborado por FECYT pinchando](https://www.recursoscientificos.fecyt.es/sites/default/files/2015_02_16_normalizacion_nombre_autor.pdf) **[AQUÍ](https://www.recursoscientificos.fecyt.es/sites/default/files/2015_02_16_normalizacion_nombre_autor.pdf)**

### **Principales identificadores digitales-perfiles de autor**

Perfiles de autor que puede crear el investigador/a:

ORCID

ResearcherID (WOS)

Google Scholar

Identificadores que se generan automáticamente:

Author ID (SCOPUS)

Dialnet

VIAF

#### **ORCID**

ORCID es un proyecto abierto, sin ánimo de lucro, que proporciona un identificador único, integrador de todos los demás y persistente a lo largo del tiempo.

El ORCID permite añadir información sobre formación, experiencia profesional, publicaciones hasta la fecha, tesis…

Al perfil va asociado un número de identificación que funciona como un DNI de investigación, es decir, ayuda a la identificación inequívoca de la autoría de los documentos. En la actualidad existen ya numerosas publicaciones que lo incluyen en sus artículos.

¿Cuáles son los beneficios que ofrece ORCID?

- o Diferenciarnos de otros investigadores/as
- o Atribución correcta de los trabajos
- o Las contribuciones y afiliaciones estarán conectadas a nuestro perfil de manera fiable y sencilla
- o Mejor visibilidad y reconocimiento
- o Permite conectar nuestro perfil a numerosas instituciones, patrocinadores y editores
- o El perfil será permanente y gratuito para siempre.

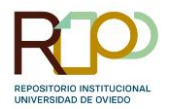

#### [Para acceder al registro de ORCID pincha](https://www.recursoscientificos.fecyt.es/sites/default/files/2015_02_16_normalizacion_nombre_autor.pdf) **[AQUÍ](https://orcid.org/register)**

Una vez creado el registro y completada la información, existen varias opciones para cargar nuestros trabajos y/o publicaciones. Para desplegar el menú debemos ir al apartado "Obras" y "Agregar Obras"

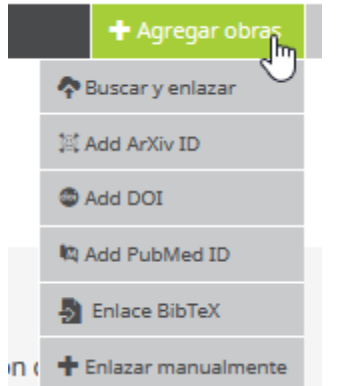

Desde aquí podremos seleccionar la opción deseada:

- o "Buscar y enlazar" nos permite hacer cargas desde otras bases de datos como BASE, PubMed Central o Scopus entre otras.
- o Cargar la información de la publicación a través de identificadores como el Arxiv ID, el DOI o el PubMed ID.
- o Realizar cargas masivas con ficheros BibTex
- o Introducir la información de la publicación manualmente.

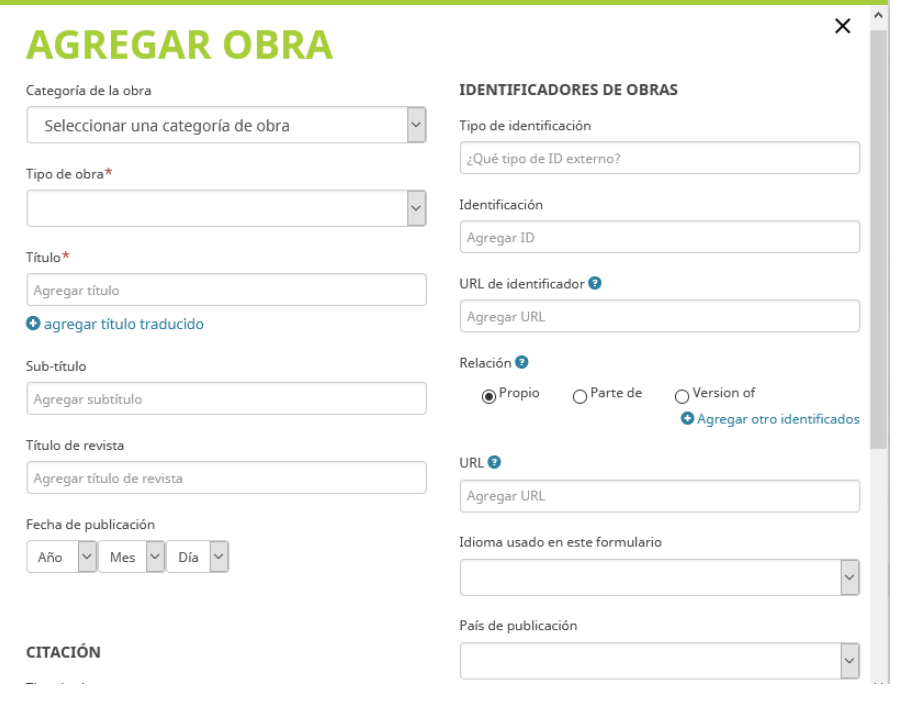

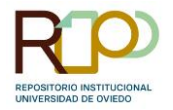

#### **MEMBRESÍA INSTITUCIONAL DE LA UNIVERSIDAD DE OVIEDO**

Como miembro institucional de **ORCID**, la Universidad de Oviedo puede ofrecer a sus investigadores/as la posibilidad de la **gestión delegada del perfil**.

¿En qué consiste esta gestión delegada? El investigador o investigadora interesada puede autorizar a otra persona (personal de la Biblioteca) para que gestione su perfil de ORCID.

Por defecto el perfil será público, pero existe la opción de cambiar la visibilidad del perfil completo o de algún ítem a privado. Desde la Biblioteca de la Universidad se recomienda dejar el perfil público de cara a una mayor visibilidad y difusión de la producción de los investigadores/as de UniOvi.

Con un perfil de ORCID actualizado, además de conseguir una correcta atribución de sus obras y una mayor visibilidad, los investigadores/as podrán también **mantener actualizado su CVN** a través de la herramienta de importación del editor de la FECYT.

[Próximamente los investigadores/as de la Universidad de Oviedo podrán interconectar, siempre](https://www.recursoscientificos.fecyt.es/sites/default/files/2015_02_16_normalizacion_nombre_autor.pdf)  que den permiso para ello, sus perfiles de **ORCID** y **RUO** (Repositorio Institucional de la Universidad de Oviedo).

**Acción financiada con cargo al proyecto MDG-20-11175 de la Fundación Española de la Ciencia y la Tecnología**

# **Google Académico**

Google Académico (Google Scholar) es el buscador de Google especializado en localizar documentos académicos y científicos.

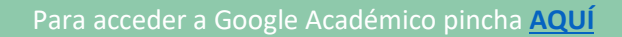

Se trata de un servicio gratuito, sencillo de crear y mantener y con numerosas ventajas para los investigadores e investigadoras. Entre otras cosas el perfil de usuario:

o Facilita el control de seguimiento de citaciones bibliográficas que recibe un trabajo científico, permitiendo comprobar quién cita las publicaciones, crear gráficos y calcular varios tipos de estadísticas sobre estas.

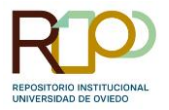

- o Ayuda a conocer cuáles son las áreas con mayor impacto.
- o Permite a los usuarios crear una biblioteca personal de referencias bibliográficas.
- o Programar alertas bibliográficas de novedades sobre temas y autores de tu interés.
- o Permite aumentar la visibilidad de las investigaciones y fortalecer la reputación digital al aparecer en los resultados de Google Académico cuando la gente busca por el nombre del investigador.
- o Puedes agregar grupos de artículos relacionados, no sólo un artículo a la vez y sus estadísticas de citas se calculan y se actualizan automáticamente cuando Google Académico encuentra nuevas citas a su trabajo en la web.

Para crear el perfil deberemos acceder a Google Académico/ "Mi Perfil" (es indispensable contar con una dirección de Gmail, más adelante deberemos introducir la dirección institucional y validarla).

A través de un formulario, introduciremos nuestros datos personales en 5 apartados: nombre, afiliación, correo de verificación, áreas de interés y página principal. A continuación, pasaremos al apartado Artículos donde podremos añadir artículos, modificarlos, fusionarlos o eliminar archivos que no nos pertenezcan. El perfil puede configurarse como perfil público (conseguiremos una mayor visibilidad y difusión de nuestros trabajos) o privado.

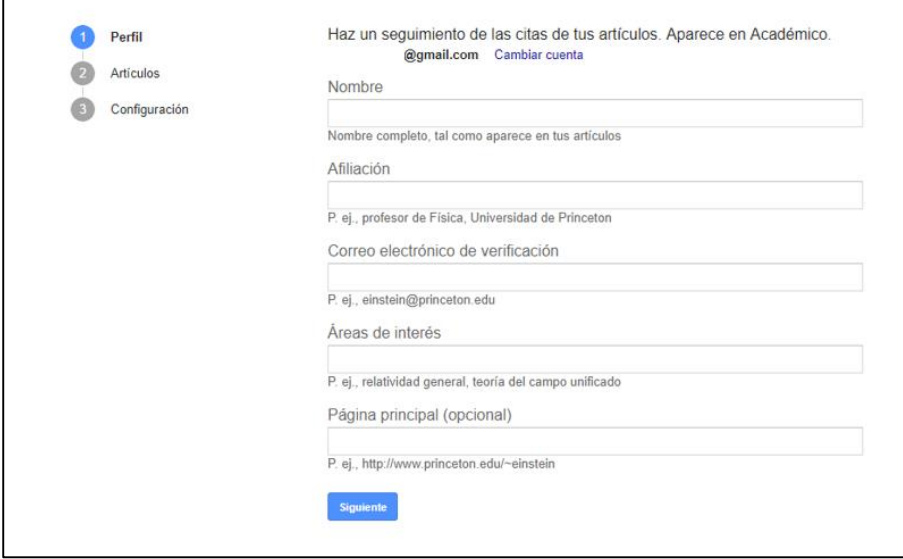

La información ofrecida por Google Académico puede sernos de ayuda para conocer, por ejemplo, el número de citas recibidas por un artículo (suele ser más completo que las cifras ofrecidas por WOS y Scopus dado que maneja una mayor cantidad de fuentes).

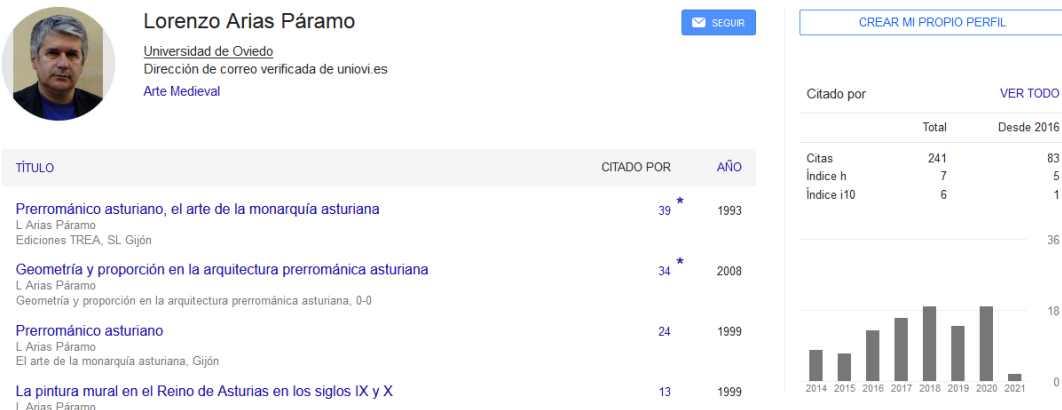

16

18

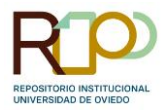

En los perfiles de Google Académico encontraremos también algunas métricas a nivel de autor como el índice h o el índice i10.

Pincha **[AQUÍ](https://scholar.google.es/intl/es/scholar/citations.html)** [para acceder a la ayuda sobre los perfiles en Google Académico](https://www.recursoscientificos.fecyt.es/sites/default/files/2015_02_16_normalizacion_nombre_autor.pdf)

### **Scopus Author ID**

El perfil de autor/a en Scopus se genera de manera automática cuándo el investigador/a tiene indexadas en la base de datos al menos dos publicaciones. A partir de ese momento se podrá hacer clic sobre el nombre y acceder al perfil.

Este perfil no puede ser gestionado directamente por nosotros pero sí podemos solicitar a Scopus algunos cambios y establecer algunas preferencias.

[Para acceder a toda la información disponible en](https://www.recursoscientificos.fecyt.es/sites/default/files/2015_02_16_normalizacion_nombre_autor.pdf) **SCOPUS** debemos entrar en la web desde la red institucional o utilizar el acceso remoto.

Una vez dentro del perfil podremos sugerir los cambios a través de "Edit profile"

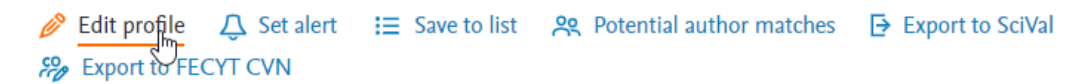

#### Desde esta opción podremos:

- o Elegir nombre preferido
- o Unificar perfiles
- o Añadir o eliminar documentos
- o Actualizar la afiliación

What will you be able to do:

- Set the preferred name
- Merge Profiles
- Add and remove documents
- · Update Affiliation Added new feature

Proceed to make changes

Scopus ofrece también la posibilidad de vincular el perfil con nuestro ORCID (esto facilitará la correcta identificación de nuestras publicaciones) y conectarlo con nuestra cuenta de Mendeley.

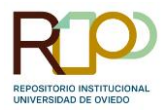

<sup>'</sup> ( Associate this page with your ORCID identity or create an ORCID ID (opens in a new window) <u>idau uu caragoca,</u> <del>mow an author</del> info  $L$ arag  $\sqrt{a}$ , Jpann 731400 <sub>0</sub> **Connect to ORCID** M. Is this you? Connect to Mendeley account لىرك

Cuanta más información incluyamos en nuestros perfiles, más sencillo le resultará a la base de datos atribuirnos correctamente las obras de manera automática y evitaremos así la duplicación de perfiles.

Los perfiles de Scopus ofrecen información sobre:

- o Número de documentos publicados indexados en la base de datos
- o Índice h
- o Citas recibidas (total y por documento)
- o Documentos desde los que se citan los trabajos
- o Coautorías

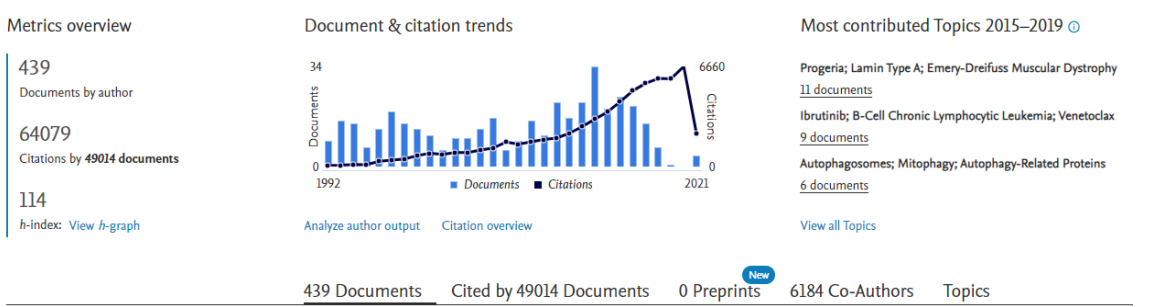

Para acceder a la ayuda de SCOPUS sobre perfiles de autor pincha **[AQUÍ](https://service.elsevier.com/app/answers/detail/a_id/29506/)**

[Para acceder a los materiales de las sesiones de formación organizadas por FECYT pincha](https://www.recursoscientificos.fecyt.es/sites/default/files/2015_02_16_normalizacion_nombre_autor.pdf) **[AQUÍ](https://www.recursoscientificos.fecyt.es/servicios/formacion/material)**

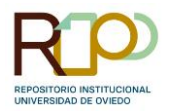

### **Researcher ID (WOS)**

El Researcher ID es el identificador vinculado con la Web Of Science (WOS).

Este es un identificador que debe ser creado por el investigador/a pero únicamente se generará el ID una vez hayamos reclamado alguna publicación indexada en la WOS.

Desde finales del 2022 los perfiles de autor, Researcher ID, vuelven a estar alojados en WOS tras su paso por Publons.

[Para acceder a WOS](https://www.recursoscientificos.fecyt.es/sites/default/files/2015_02_16_normalizacion_nombre_autor.pdf) pincha **[AQUÍ](http://wos.fecyt.es/)**

Con un ResearcherID de Web of Science podemos:

- o solucionar problemas de identidad de autores.
- o garantizar la correcta atribución de las publicaciones
- o agregar métricas de citas dinámicas de la Colección principal de Web of Science y otros metadatos que falten en los registros de publicación en su perfil de Publons, Web of Science, InCites, etc.
- o actualizar de manera sencilla nuestro ORCID mediante la vinculación automática con Researcher ID

Si ya hemos creado una cuenta personal en WOS vinculada a nuestro correo institucional podremos crear nuestro perfil, una vez identificados en WOS, desde el desplegable de la izquierda o reclamando desde la página de autor generada por la WOS automáticamente.

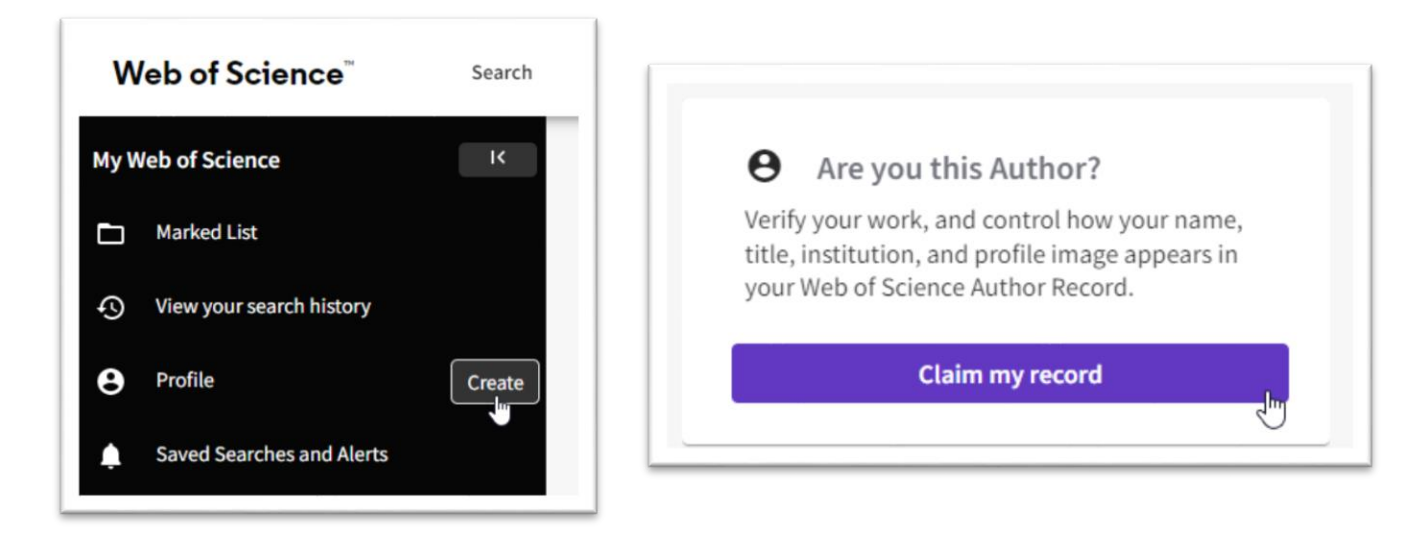

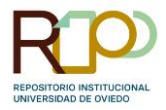

Una vez creado el perfil podremos completar información personal y añadir o reclamar nuestras publicaciones desde el desplegable de la izquierda o editando desde la propia página del perfil.

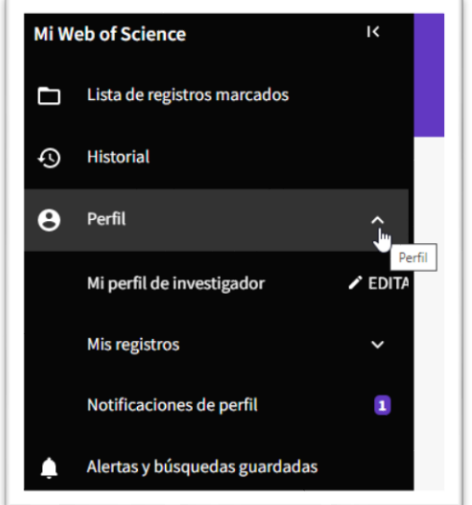

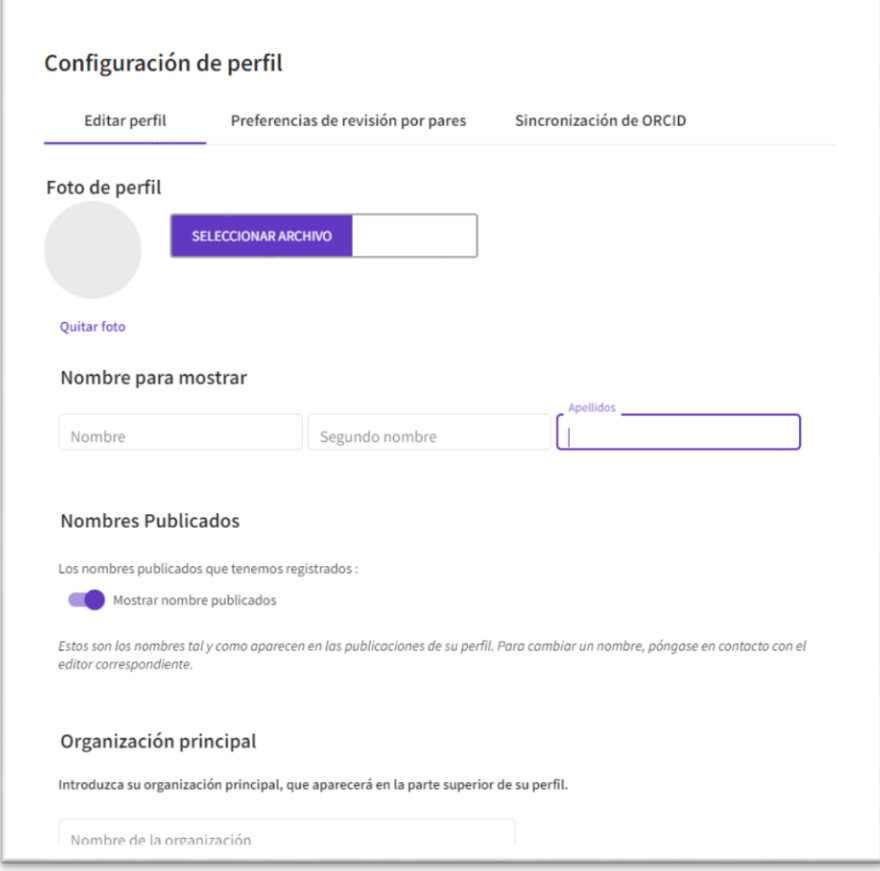

En la Configuración de Perfil podremos:

- o añadir o modificar una imagen
- o seleccionar un nombre para mostrar
- o incluir diferentes opciones de firma
- o añadir afiliación
- o gestionar nuestras preferencias de revisión por pares
- o sincronizar con ORCID

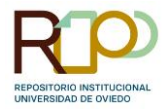

Para agregar publicaciones y/o revisiones podremos hacerlo desde el desplegable de la izquierda, desde el botón "administrar" del perfil o bien reclamando desde un registro de autor generado por WOS.

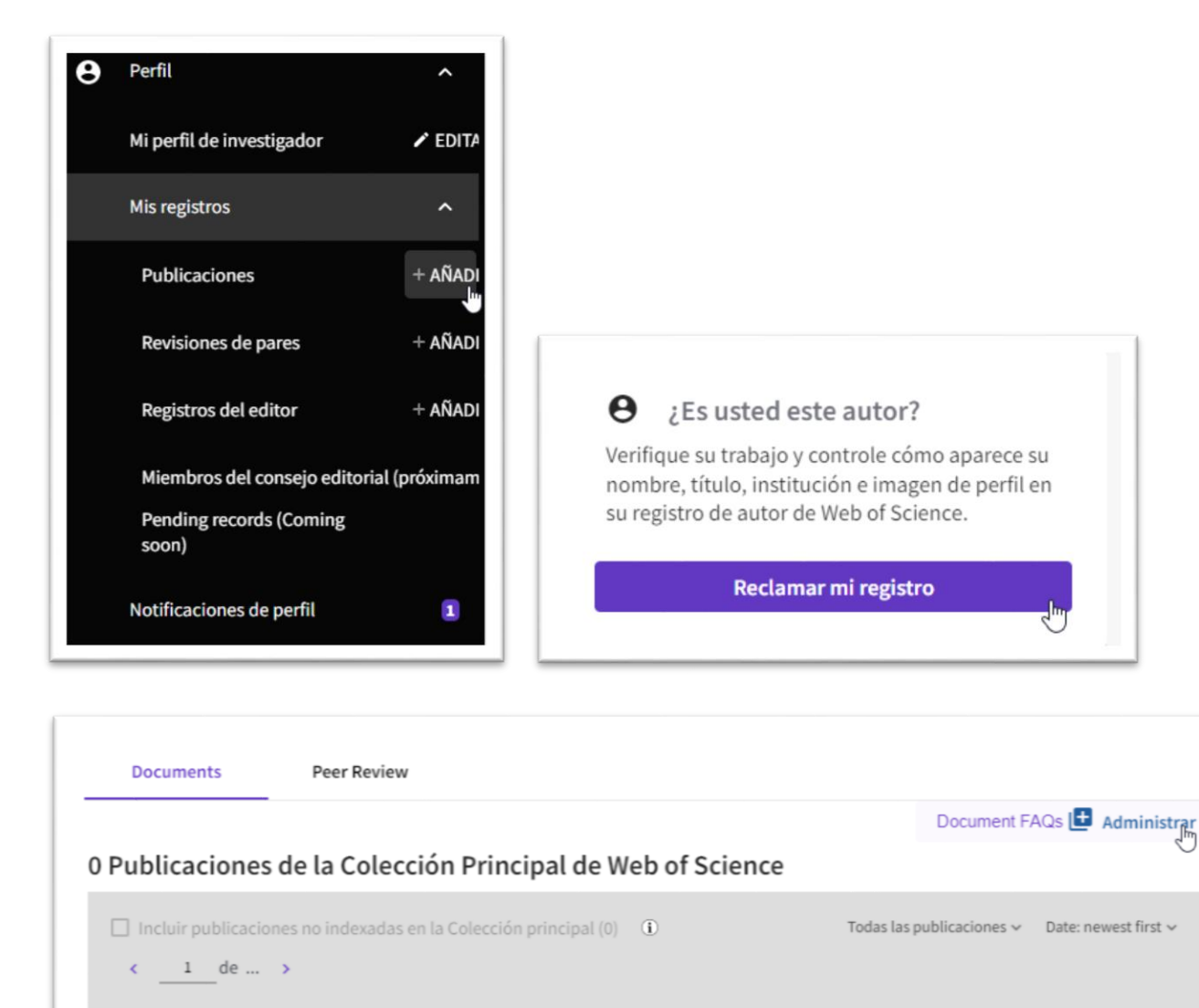

Las opciones que nos ofrece WOS para incluir publicaciones son:

- o aceptar o rechazar las sugerencias ofrecidas por el algoritmo
- o añadir a través del DOI

Tamaño de página 50  $\sim$ 

- o subida masiva a través de archivos ris, bibtex o csv
- o sincronización con ORCID

1 de ... >

 $\epsilon$ 

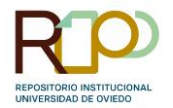

 $\overline{1}$ 

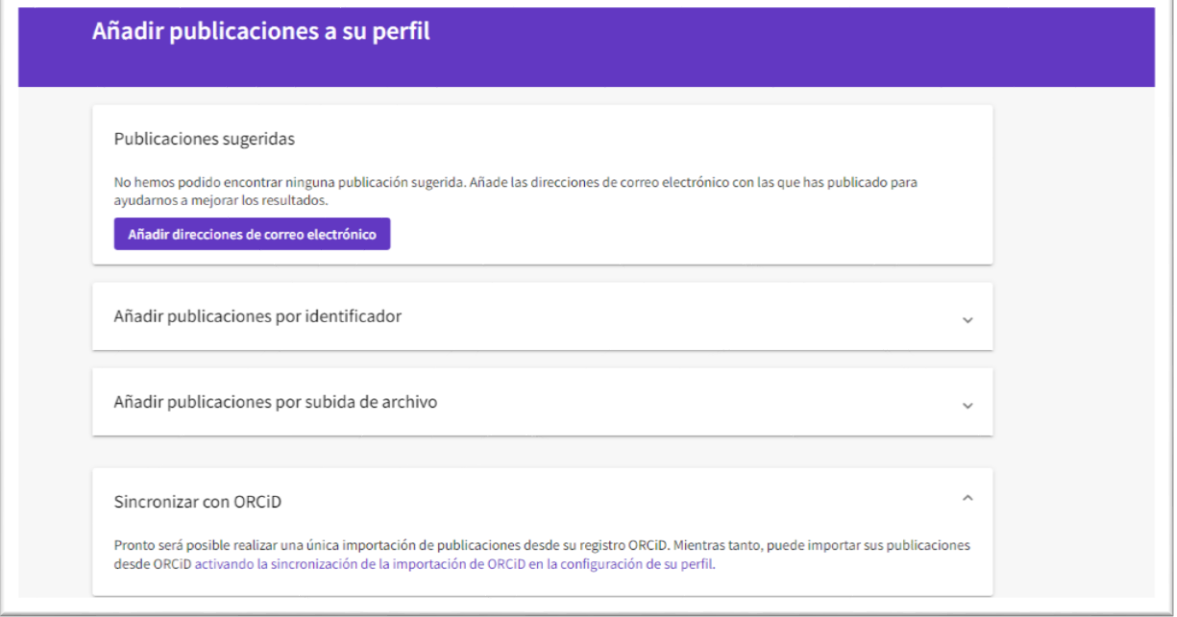

Los perfiles de WOS ofrecen información sobre:

- o datos personales del autor/a (firmas, afiliación, premios WOS…)
- o publicaciones y revisiones
- o métricas (índice h, informe de citas…)
- o Beamplot de impacto del autor/a (analiza número de citas según disciplina, año y tipo de documento)
- o coautorías

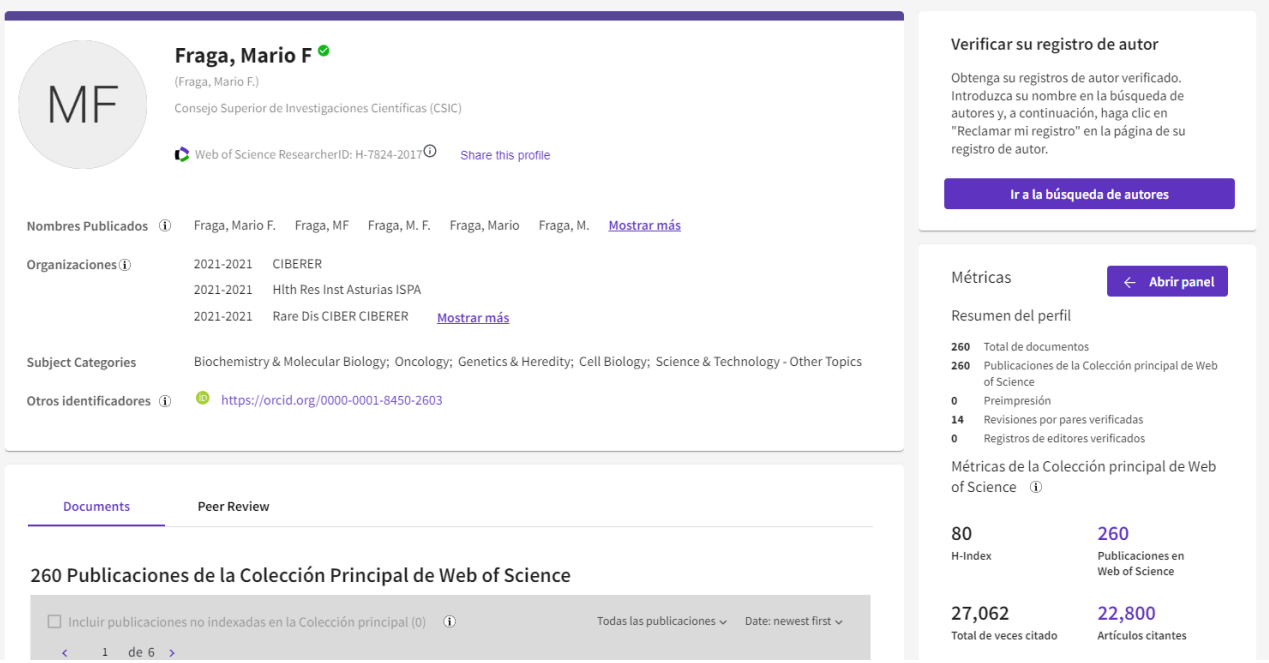

[Para acceder a los materiales de ayuda disponibles en la web de la FECYT pincha](https://www.recursoscientificos.fecyt.es/sites/default/files/2015_02_16_normalizacion_nombre_autor.pdf) **[AQUÍ](https://www.recursoscientificos.fecyt.es/servicios/formacion/material)**

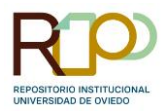

# **Identificadores en el RUO**

Todos los autores/as vinculados a la Universidad de Oviedo podrán disponer en sus perfiles de enlaces directos a los principales identificadores digitales. Desde RUO podrá enlazarse el nombre del investigador/a con:

- ORCID
- VIAF
- Author ID (Scopus)
- Researcher ID (Publons-WOS)
- Mathscinet ID
- Dialnet ID
- Google Scholar

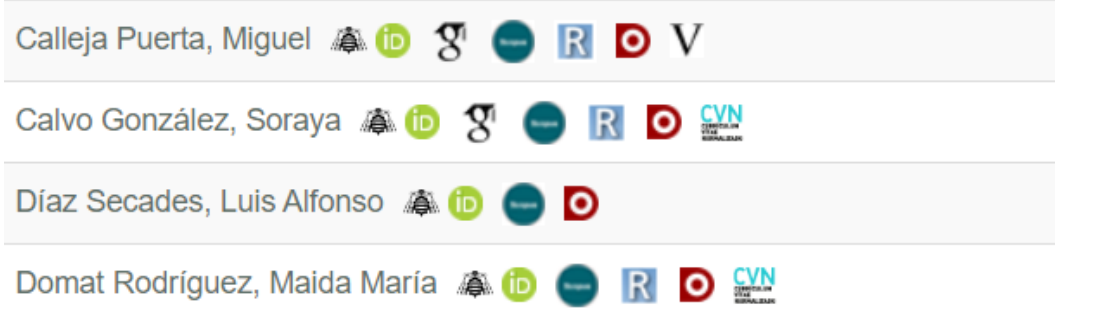

Además de los identificadores el repositorio ha integrado la **API** del **Currículum Vitae Normalizado**

El icono del **CVN** [aparecerá, únicamente, si el autor/a tiene perfil en ORCID y su CVN está](https://www.recursoscientificos.fecyt.es/sites/default/files/2015_02_16_normalizacion_nombre_autor.pdf)  configurado como público.

**Acción financiada con cargo al proyecto MDG-20-11175 de la Fundación Española de la Ciencia y la Tecnología**

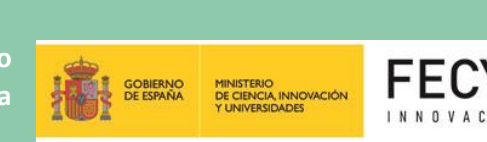

Material elaborado desde la Subdirección Técnica, Cooperación y Servicios a Distancia.

Sección de Sistemas, Aplicaciones y Proyectos.

Biblioteca de la Universidad de Oviedo

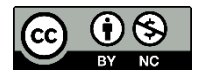